# **TÍTULO DE BACHILLER 2021**

Para obtener el título de Bachiller una vez superadas todas las materias de Bachillerato, es necesario seguir los siguientes pasos.

**1. Hacer la solicitud del Título y el pago de las tasas a través de la Oficina virtual de la Consejería de Economía y Hacienda del Gobierno de Cantabria, "modelo 046"**

https://ovhacienda.cantabria.es/oficinavirtual/tipo046.do

La cantidad a ingresar será:

- Tarifa Ordinaria: 45, 46 €
- Familia Numerosa de categoría general: 22, 73 €
- Familia Numerosa de categoría especial: Exentos de pago

## **2. Secretaría del instituto: Entregar la siguiente documentación:**

- Ejemplares completados del modelo 046
- Fotocopia del DNI
- Fotocopia de la tarjeta de Familia Numerosa, si procede.

# **INSTRUCCIONES RELLENAR EL MODELO 046 PAGO DE TASAS SOLICITUD DE TÍTULO DE BACHILLER**

**Paso 0**:

Acceda al enlace web de **Oficina Virtual de la Consejería de Economía y Hacienda del Gobierno de Cantabria**

Se deberá completar el modelo 046

https://ovhacienda.cantabria.es/oficinavirtual/tipo046.do

**Paso 1**: Seleccione el recuadro **Tasas**

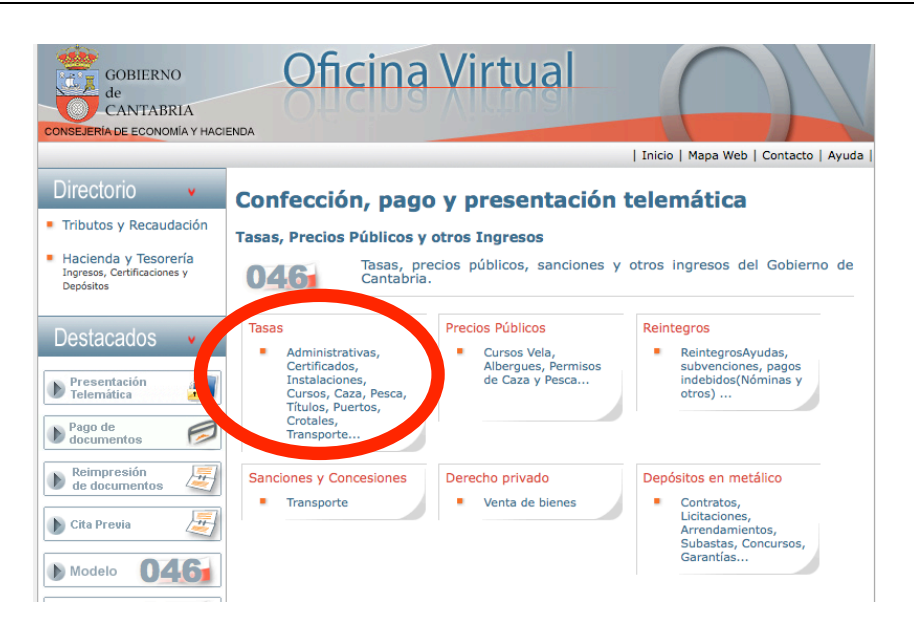

## **Paso 2**:

En el Menú desplegable "Órgano administrativo responsable" seleccionar Consejería de Educación Forma. Profesional Dirección General de Centros Educativos

**Siguiente** 

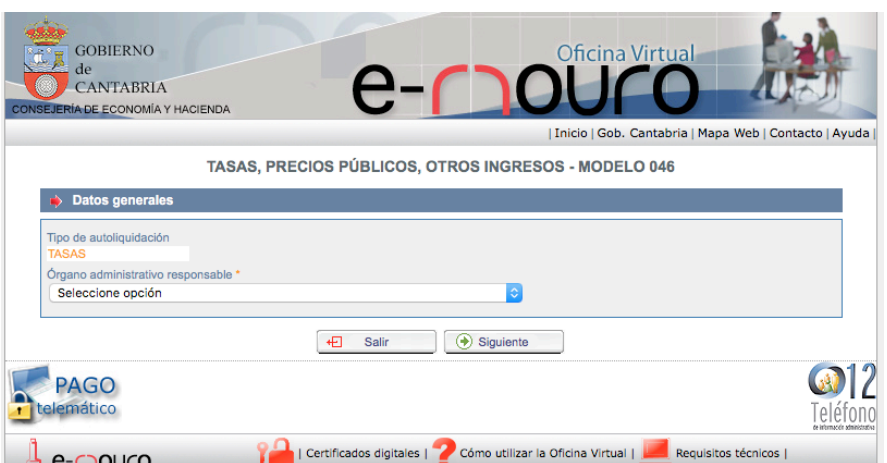

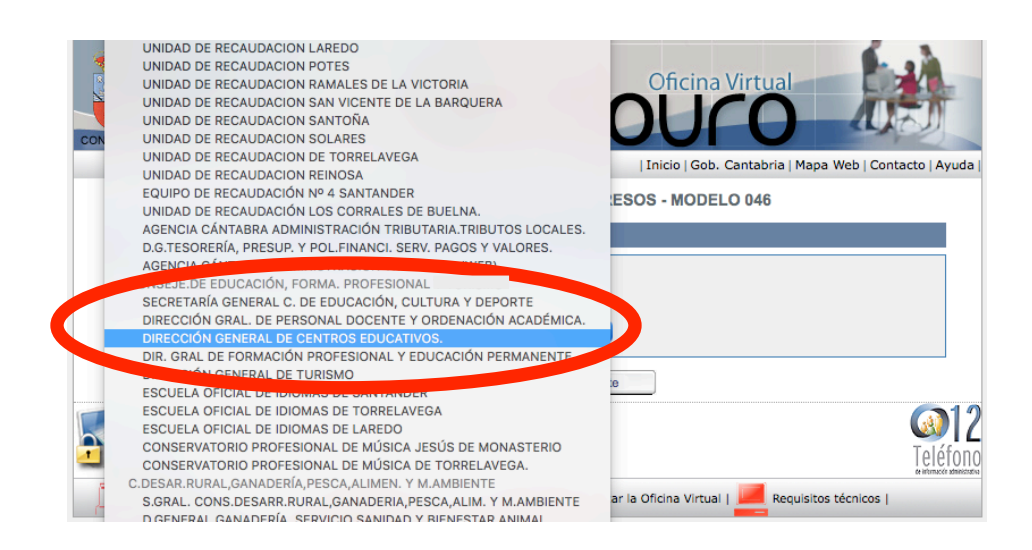

# **Paso 3:**

En la siguiente pantalla seleccionar la opción que corresponda:

- **Tasa ordinaria**: 9102 Títulos y Certificaciones Académicas. Bachillerato.

- **Familia Numerosa**:9103 Títulos y Certificaciones Académicas. Bachillerato. Familia Numerosa.

- **Familia Numerosa categoría especial**. No se realiza el trámite por estar exento

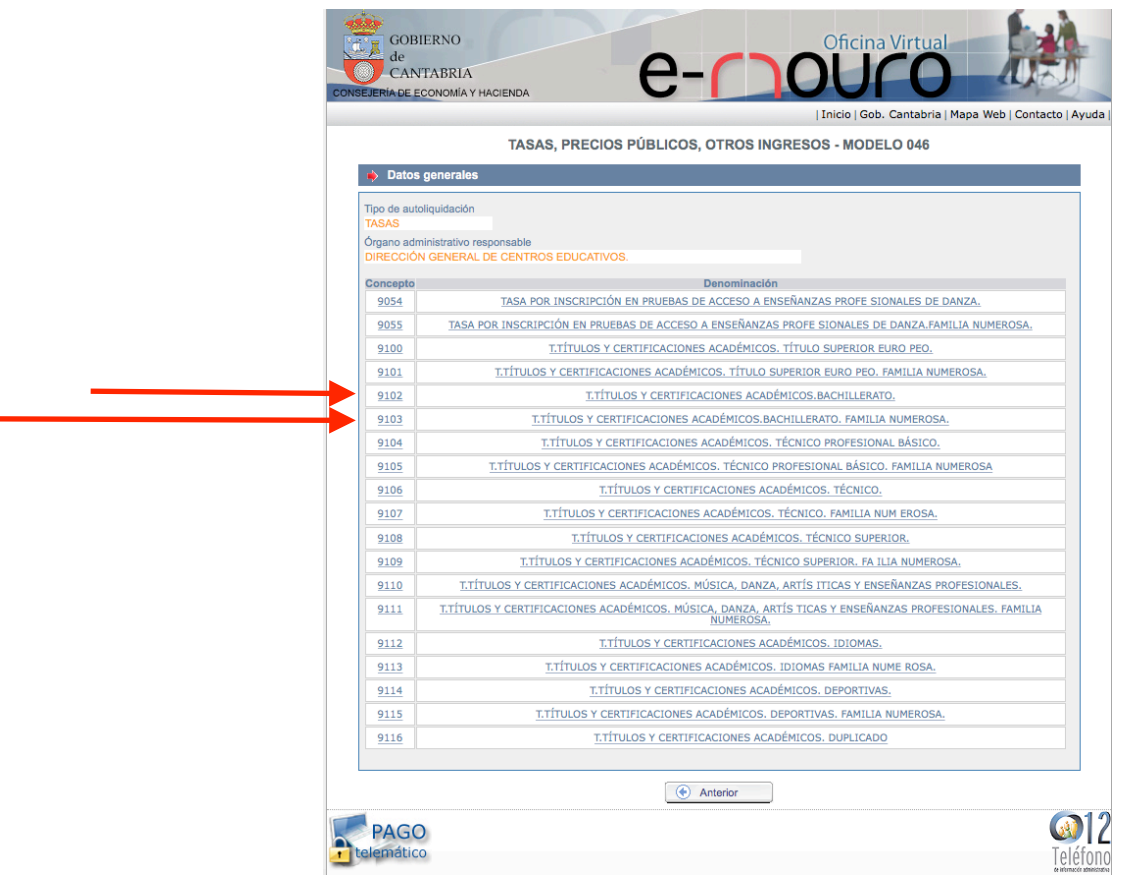

**Paso 4:** Rellenar los campos del formulario. En el recuadro "Liquidación" Descripción de la operación escribir "Pago Tasas Título Bachiller".

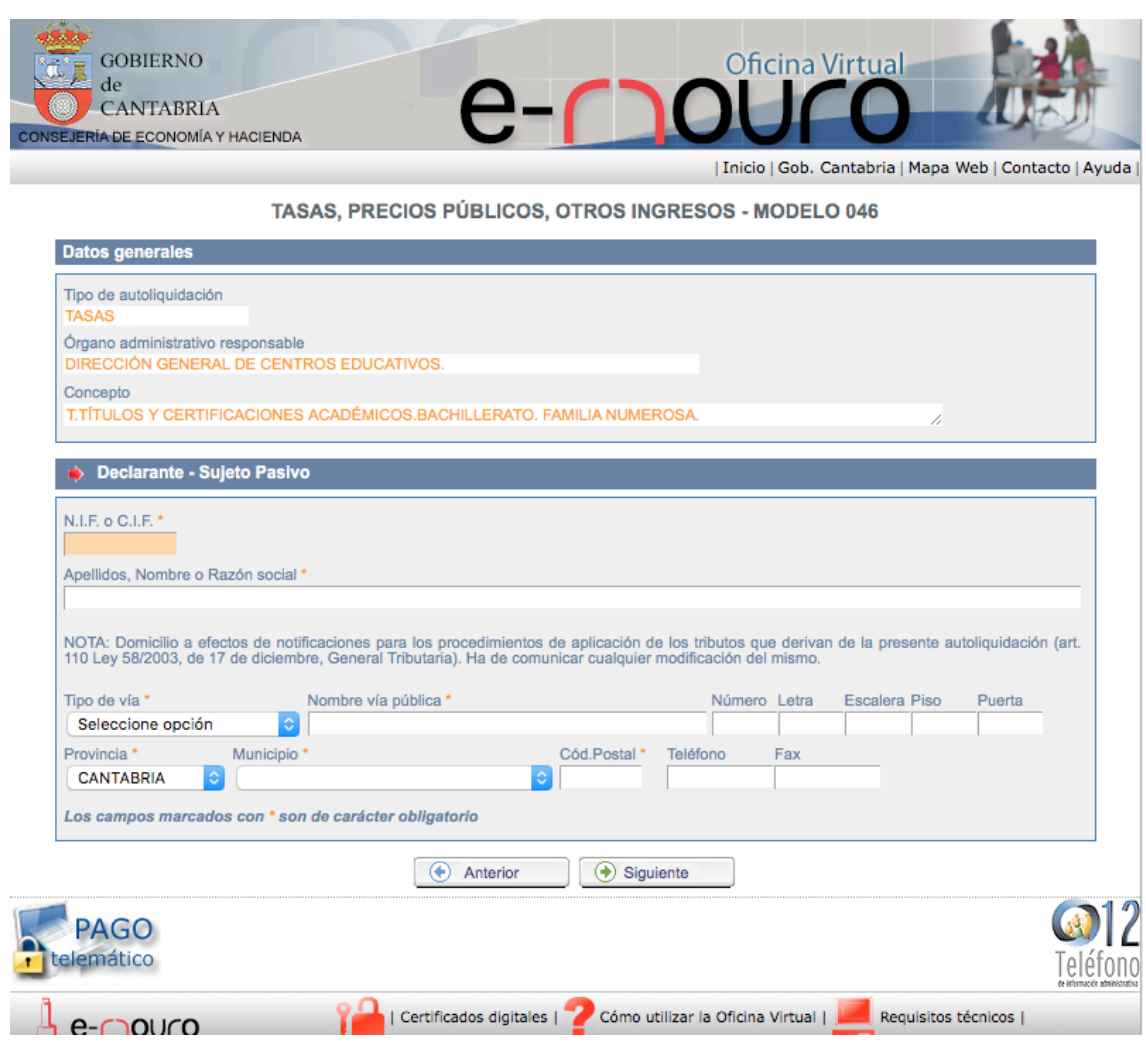

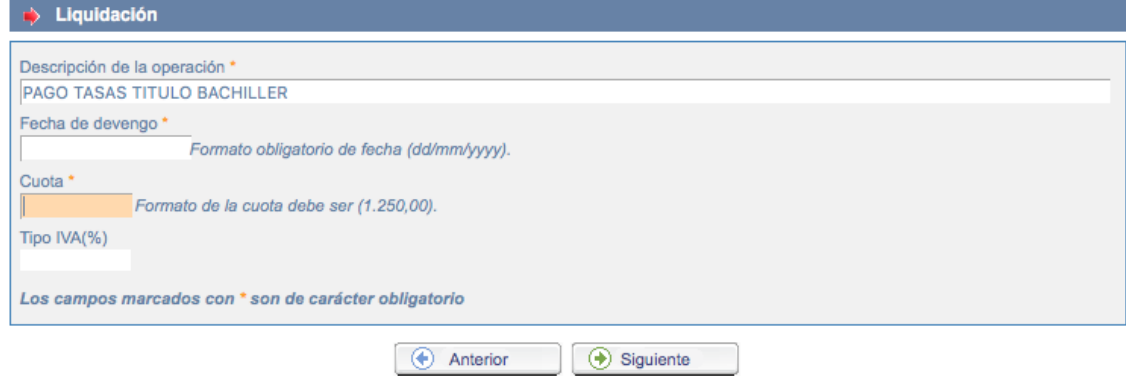

# **Paso 5:**

En la parte inferior aparece un recuadro para finalizar la operación. Escriba las letras que aparezcan en la imagen. Siguiente

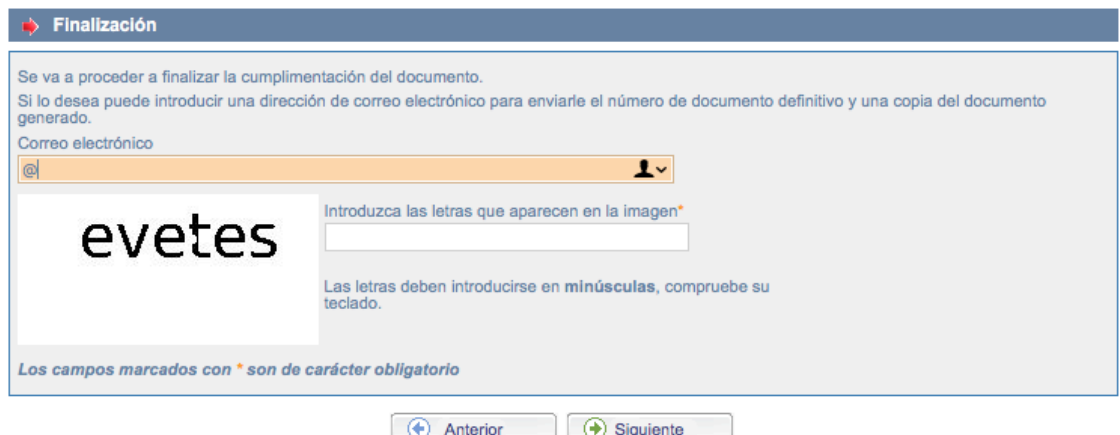

#### **Paso 6:**

Para finalizar la operación, aparece un nuevo recuadro, para seleccionar la forma de pago.

Se deben guardar los documentos de pago en pdf, para presentarlos en la secretaría del instituto.

#### **CONFECCIÓN DE DOCUMENTOS**

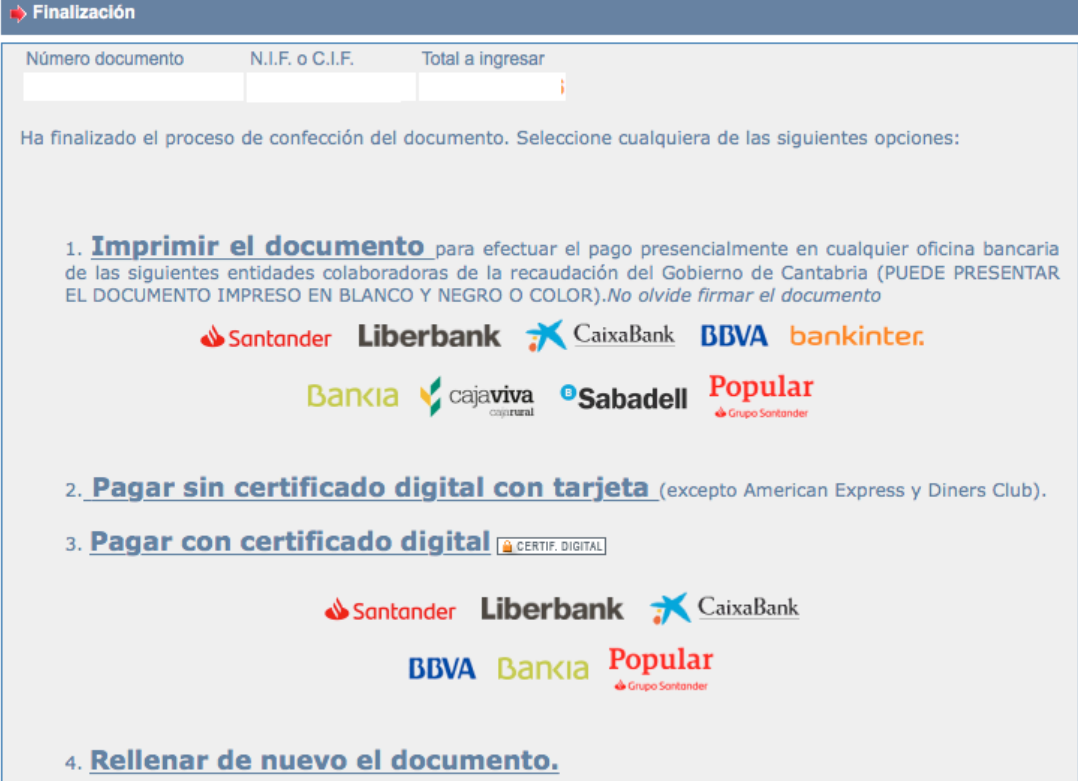